## To Register Your Industry for Online data connectivity

To transmit and monitor data through Online Data Connectivity and sending to Pollution Control board, registering your Industry is the first step that needs to be done.

This document describes the steps that user has to follow to complete the registration process.

1. Open a browser page and paste the URL<http://183.82.2.202/registration.html> to register the Industry for Online Data connectivity for Andhra Pradesh State Pollution Control Board.

| $\rule{1em}{0.15mm}$ $\wedge$ $\rule{1em}{0.15mm}$ $\rule{1em}{0.15mm}$ $\rule{1em}{0.15mm}$ | $\times$                       |                    |                                                                      |        |                                       |                 |                 |  |           | $\Delta$                           |           | σ              | $\times$  |
|----------------------------------------------------------------------------------------------|--------------------------------|--------------------|----------------------------------------------------------------------|--------|---------------------------------------|-----------------|-----------------|--|-----------|------------------------------------|-----------|----------------|-----------|
| $\rightarrow$<br>$\mathcal{C}$<br>$\leftarrow$                                               | 183.82.2.202/registration.html |                    |                                                                      |        |                                       |                 |                 |  | ☆ ◎ * ■ ● | 橘                                  | $\bullet$ | $\bullet$<br>D | $\cdot$ : |
| <b>TYP</b><br>させ                                                                             |                                |                    | Andhra Pradesh State Pollution Control Board - Industry Registration |        |                                       |                 |                 |  |           |                                    |           |                |           |
| Industry Category:                                                                           | Cement                         | $\pmb{\mathrm{v}}$ | S <sub>how</sub>                                                     |        |                                       |                 |                 |  |           |                                    |           |                |           |
|                                                                                              |                                |                    |                                                                      |        |                                       |                 |                 |  |           |                                    |           |                |           |
|                                                                                              |                                |                    |                                                                      |        |                                       |                 |                 |  |           |                                    |           |                |           |
|                                                                                              |                                |                    |                                                                      |        |                                       |                 |                 |  |           |                                    |           |                |           |
|                                                                                              |                                |                    |                                                                      |        |                                       |                 |                 |  |           |                                    |           |                |           |
|                                                                                              |                                |                    |                                                                      |        |                                       |                 |                 |  |           |                                    |           |                |           |
|                                                                                              |                                |                    |                                                                      |        |                                       |                 |                 |  |           |                                    |           |                |           |
|                                                                                              |                                |                    |                                                                      |        |                                       |                 |                 |  |           |                                    |           |                |           |
|                                                                                              |                                |                    |                                                                      |        |                                       |                 |                 |  |           |                                    |           |                |           |
|                                                                                              |                                |                    |                                                                      |        |                                       |                 |                 |  |           |                                    |           |                |           |
|                                                                                              |                                |                    |                                                                      |        |                                       |                 |                 |  |           |                                    |           |                |           |
|                                                                                              |                                |                    |                                                                      |        |                                       |                 |                 |  |           |                                    |           |                |           |
|                                                                                              |                                |                    |                                                                      |        |                                       |                 |                 |  |           |                                    |           |                |           |
|                                                                                              |                                |                    |                                                                      |        |                                       |                 |                 |  |           |                                    |           |                |           |
|                                                                                              |                                |                    |                                                                      |        |                                       |                 |                 |  |           |                                    |           |                |           |
|                                                                                              |                                |                    |                                                                      |        |                                       |                 |                 |  |           |                                    |           |                |           |
| $\bigcirc$ Ask me anything<br>Æ                                                              |                                | Q.                 | i.<br><b>Q</b>                                                       | e<br>Ð | $w \equiv$<br>$\overline{\mathbb{F}}$ | 慢<br>$\n  qp\n$ | $\mathcal{C}^2$ |  |           | $\land$ ( $\text{m}$ (1)) 10:52 AM |           |                | 國         |

Fig 1: Industry Registration Page

- 2. The page has a dropdown that shows Industry Categories.
- 3. Click on the Dropdown and choose the Industry category (say Cement) to which your Industry belongs to.
- 4. Click on the Show Button.

5. All the Industries that belong to the chosen Industry Category (say Cement) will be listed with Industry Name, Address, Category and District.

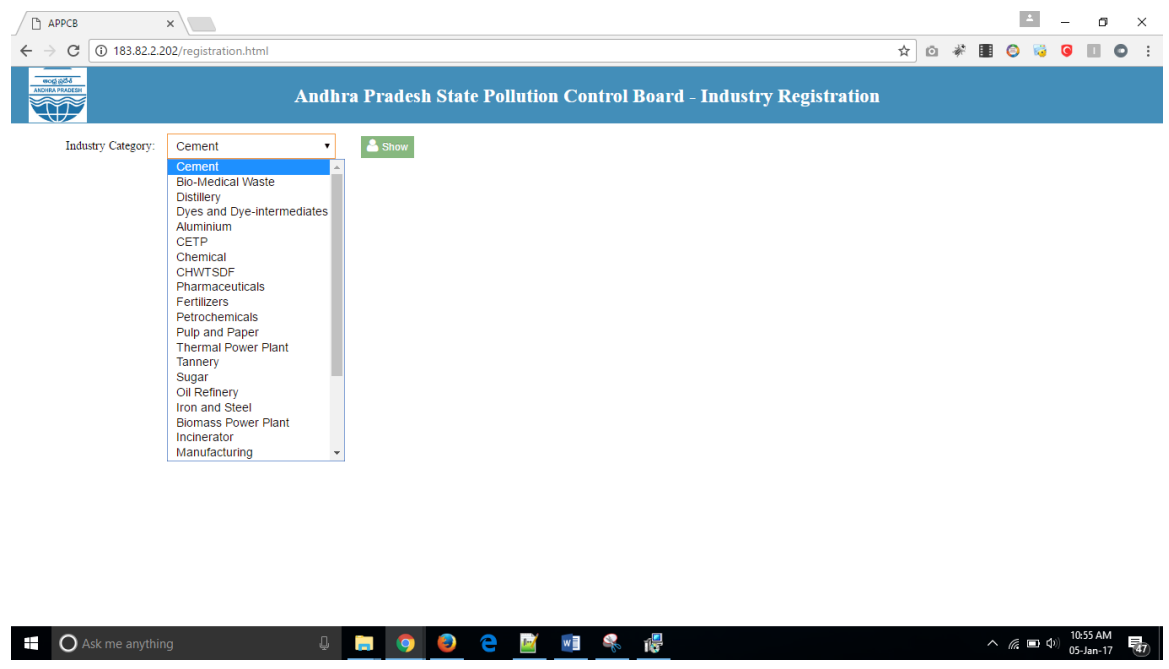

Fig 2: Industry Dropdown showing categories.

6. Among the Industries listed under the chosen Industry category, find your Industry and click on the Register Button seen at the right side. Shown in Fig 3. Industry List for chosen category

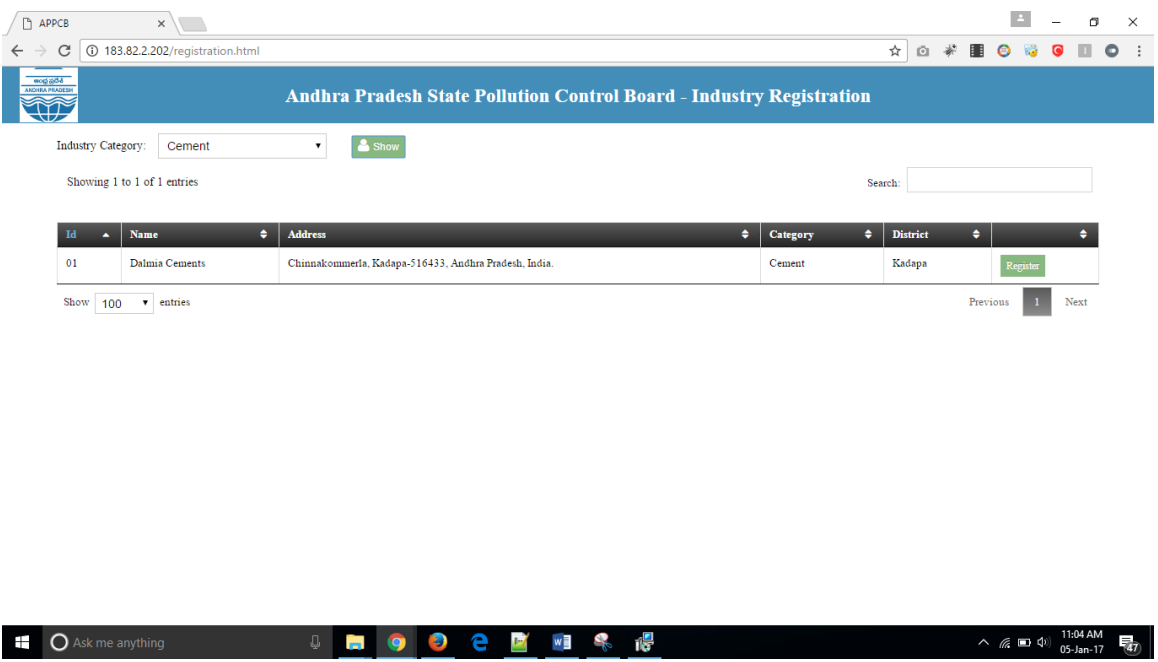

Fig 3: Industry List for chosen category Cement

- 7. The page to register the Industry will now be shown that would require General Details and Process Details to be filled in.
- 8. The Industry Name and Category will be present by default. Start filling the other required information: Regional Office, Industry Address, Primary contact details, Secondary Contact Details and Vendor name as shown in Fig 4. General Details

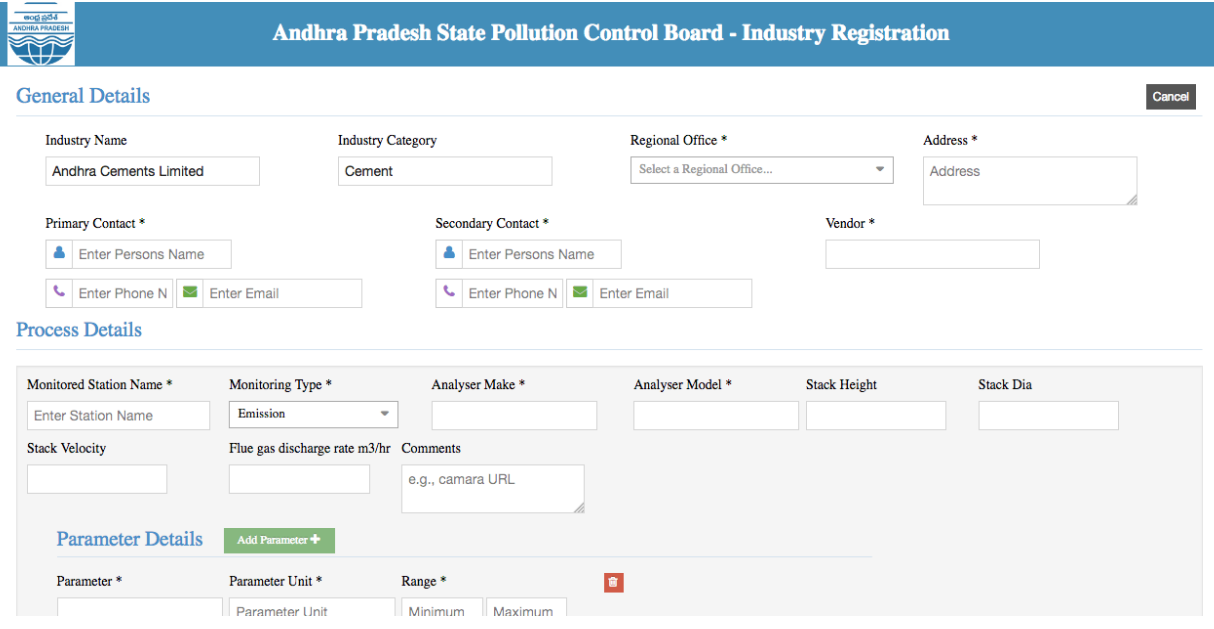

Fig 4. General Details

- 9. Start filling the Process Details next. Fill in all the below required fields:
	- Monitored Process Name: Name of the Monitored Process Name/ Monitoring Station
	- Monitoring Type: From the dropdown choose the type of Monitoring (Effluent/ Ambient/Emission)
	- Analyzer Make: Name of the Analyzer Company
	- Analyzer Model: Model of the Analyzer Used
	- Parameter: Provide the name of the parameter.
	- Range: Provide the device range minimum and maximum
	- Unit: Measurement Unit of the parameter
	- Measurement Principle: The principle used in measuring the unit (IR method, Glass Electrode etc.)
	- Stack Height, Stack Velocity Stack Dia: Stack's height, velocity and diameter to be mentioned.
	- Flue Gas Discharge Rate: to be mentioned
	- Type of boiler: If boiler is used in the site, provide the details here
	- Capacity Tonnes per hour: For boiler stack is in, mention the capacity
- Comments: If camera needs to be configured, provide the details in comments box.
- 10. If Industry is monitoring more than one parameter, then click on the Add Process Button and give the Process details of the next parameter.
- 11. Continue add process and add all the parameter details as shown in Fig 5: Process **Details**

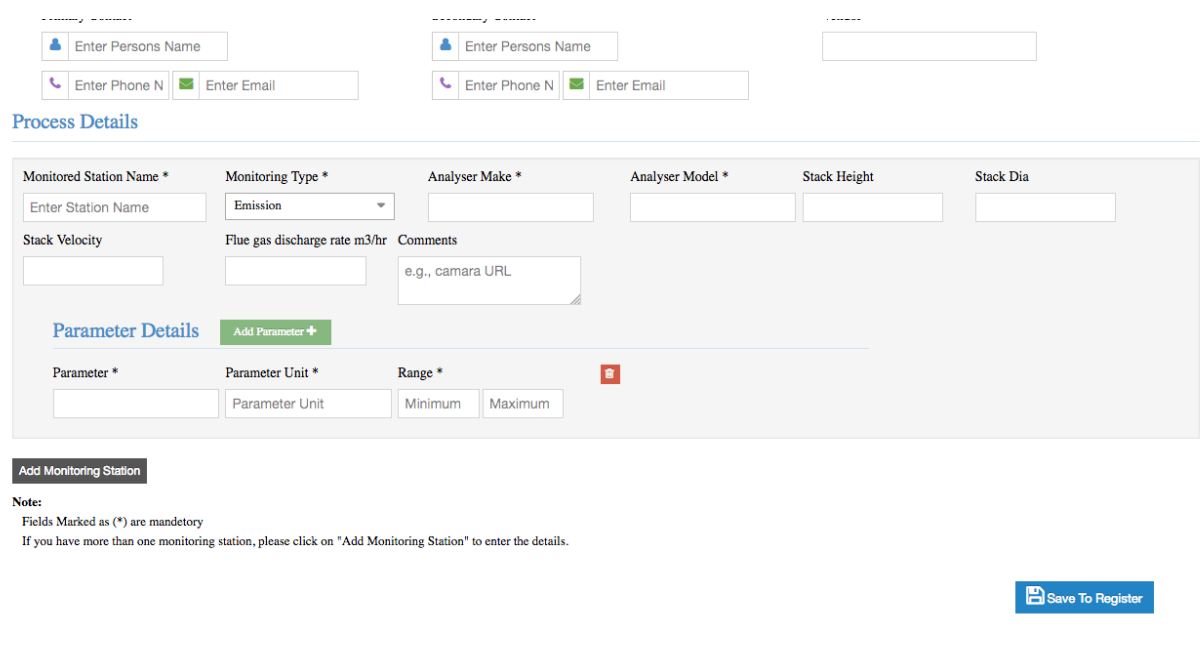

## Fig 5: Process Details

12. Once all the parameters are added, click on Register button to complete the registration and Click Ok.

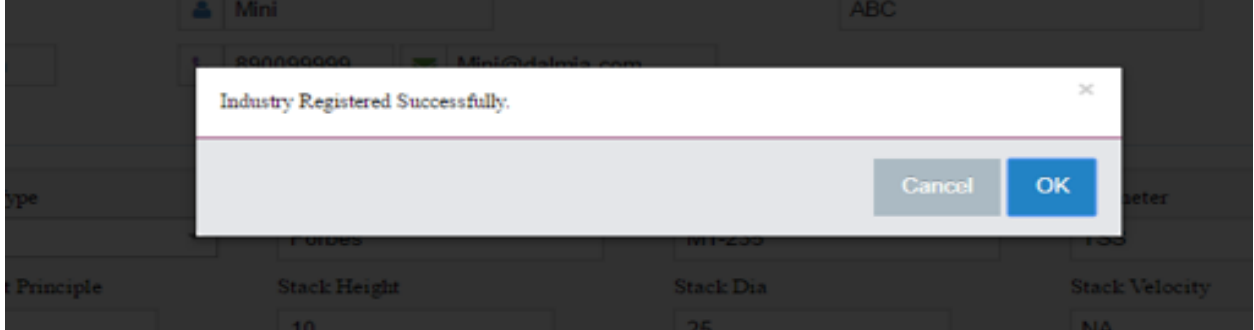

## Fig 6: Success Message

Once the Industry registration is complete, user will receive the parameter Ids, encryption keys and other details required for establishing connectivity.